## **[3.1 Welcome Aboard](https://support.launchnovo.com/kb/3-1-welcome-aboard/)**

When you connect to Studio Express the very first time, the "Welcome Aboard" page pops up to guide you through the following key parameters so that you can get stared very quickly.

- **Device name**
- **Screen orientation** This allow you to specify what orientation the screen is installed, landscape or portrait.
- **Time zone**
- **Access code** This is a security measure to prevent unauthorized access to Studio Express of this device. Once it is enabled, users will need to input the "Access code" in order to log into Studio Express.

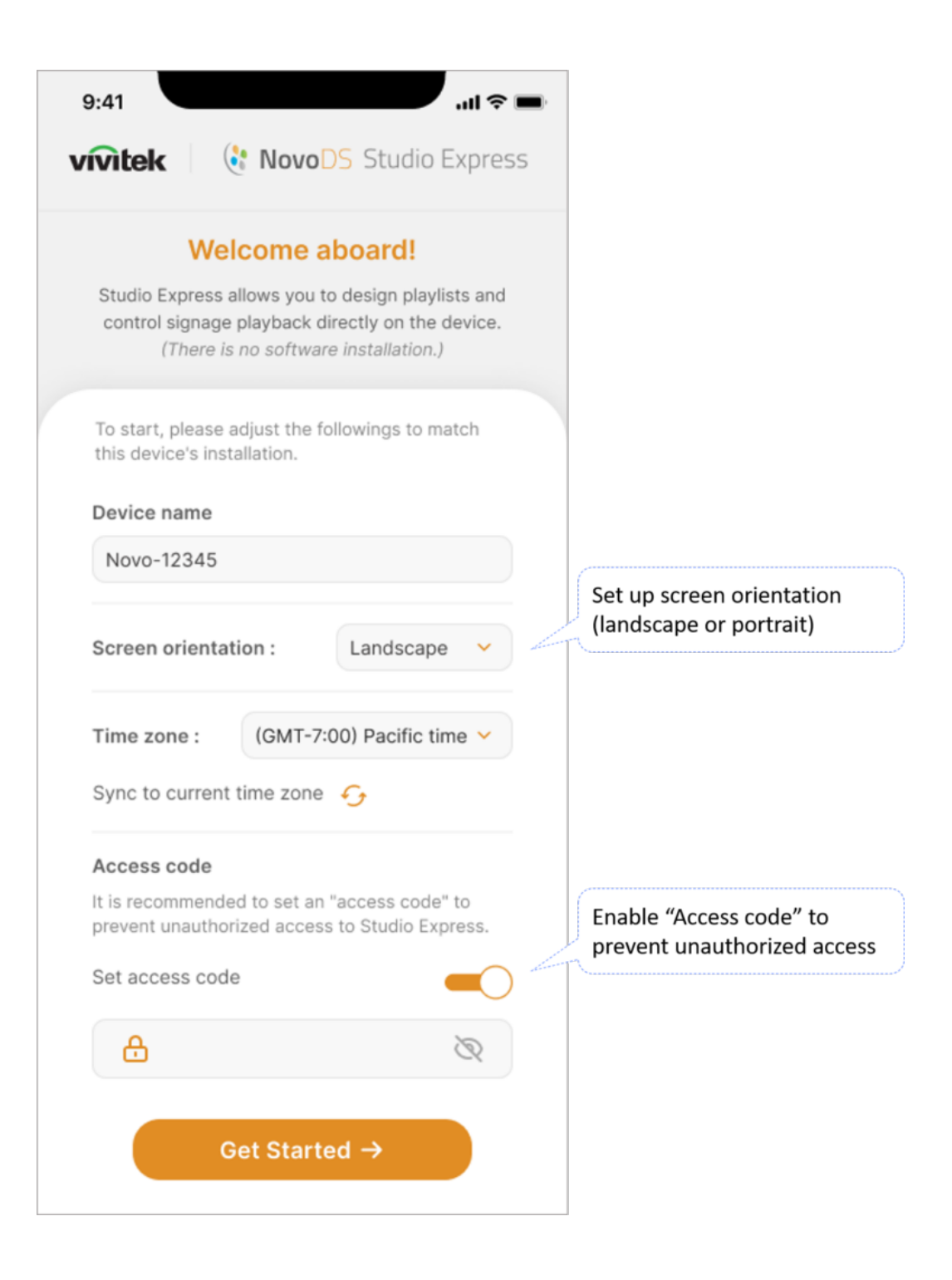